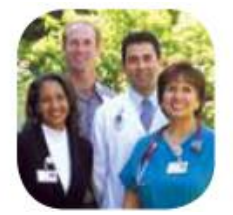

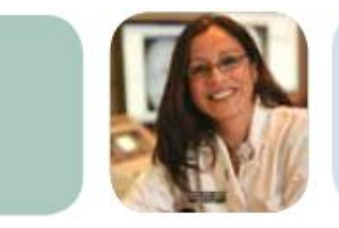

# **Wellness Assessment User Guide for Allina Hospitals & Clinics Employees**

Use this step-by-step guide to get started with your personal, confidential Wellness Assessment. Completing a Wellness Assessment is a quick and easy way to help you identify healthy lifestyle behaviors and simple changes you can make to help you sleep better, reduce stress, manage weight and feel better.

Based on your Wellness Assessment results, a JourneyWell health coach may contact you to offer personalized support. Your coach can help you create an action plan to lower your health risks and support you in identifying resources that fit your interests and lifestyle.

**Worried about privacy?** Don't be. Your health information and individual results remain confidential and are not shared with Allina.

## **Questions?**

Call JourneyWell Customer Service at 952-967-5124 or toll-free at 866-977-5124.

Available Monday through Friday from 8 a.m. to 6 p.m. CST.

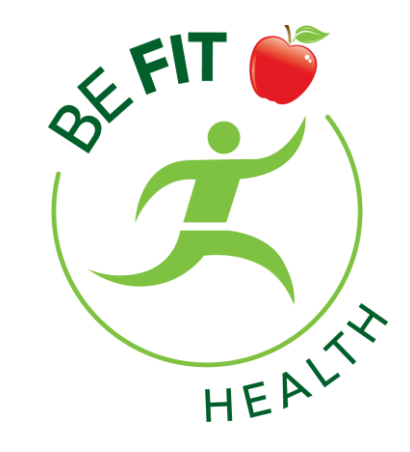

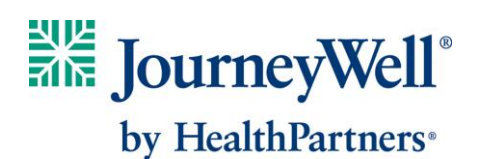

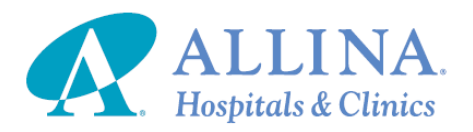

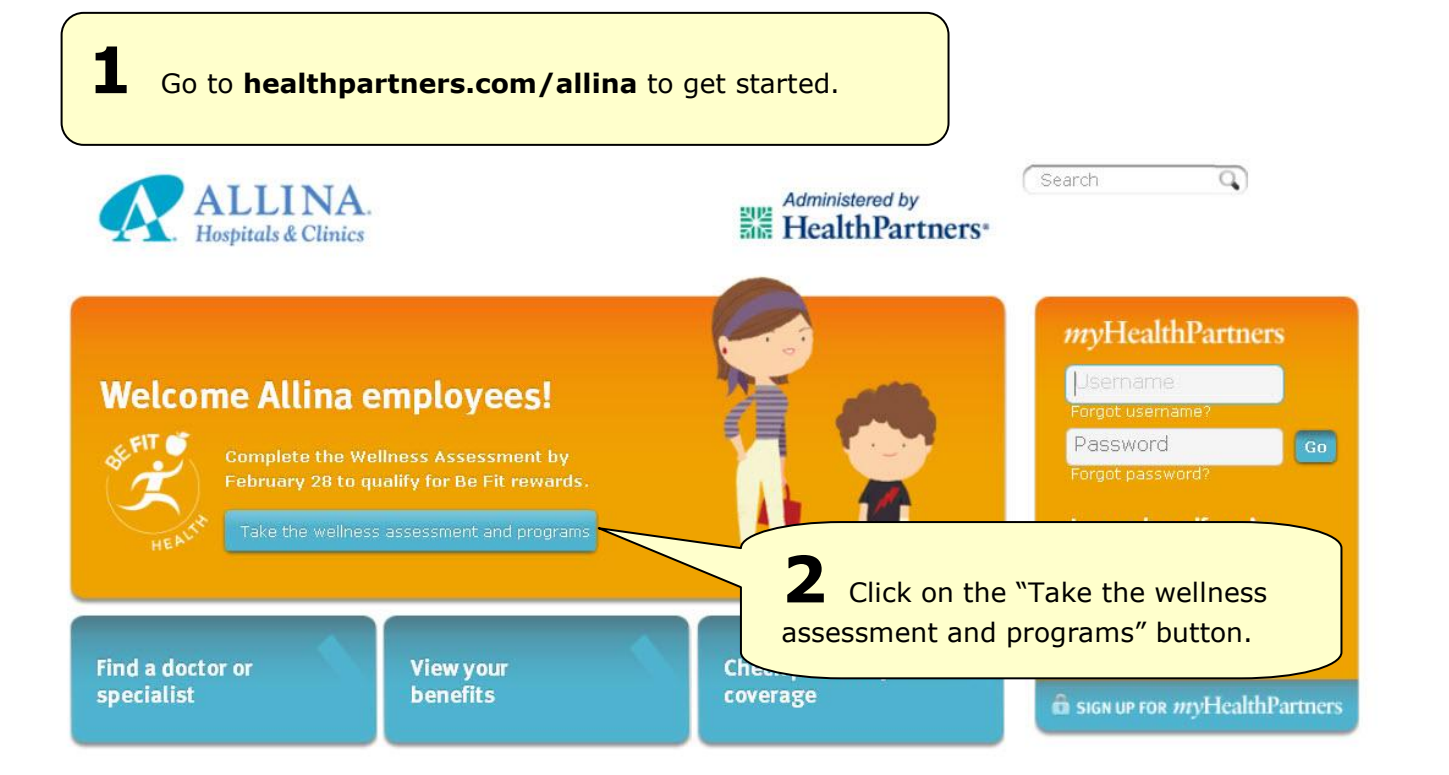

# 

Contact us

#### Participant Log On **Discover the Potential** Company Name of Healthy Living Allina Username **3** The blue button takes you to JourneyWell. Log on to Forgot username? Password  $G(0)$ your secure online account by entering your HealthPartners Forgot password? username and password. "Allina" should be listed as your Register for an account company name. If you haven't logged in before, or if you've forgotten your For Employers username or password, please see the instructions below. JourneyWell opens the door to better health, improved productivity and lower costs. Learn more about JourneyWell

If you haven't logged in to your secure account, click "Register for an account" and follow the step-by-step instructions.

- If you are on an Allina Medical Plan, you will need your HealthPartners Member ID card to register and you should enter "Allina" as your company name.
- If you are not on an Allina Medical Plan, you will need your employee ID number to register. If you do not know your employee ID number, log in to *MyAllina* to view your ID number on your paycheck, and enter "Allina" as your company name. **Your ID number is not your network/Excellian ID.**

If you forgot your username or password, call the Web Support Helpdesk at 952-853-8888, 952-883-5127 (TTY) or toll-free at 877-726-0203, from 8 a.m. to 5 p.m. CST, Monday to Friday.

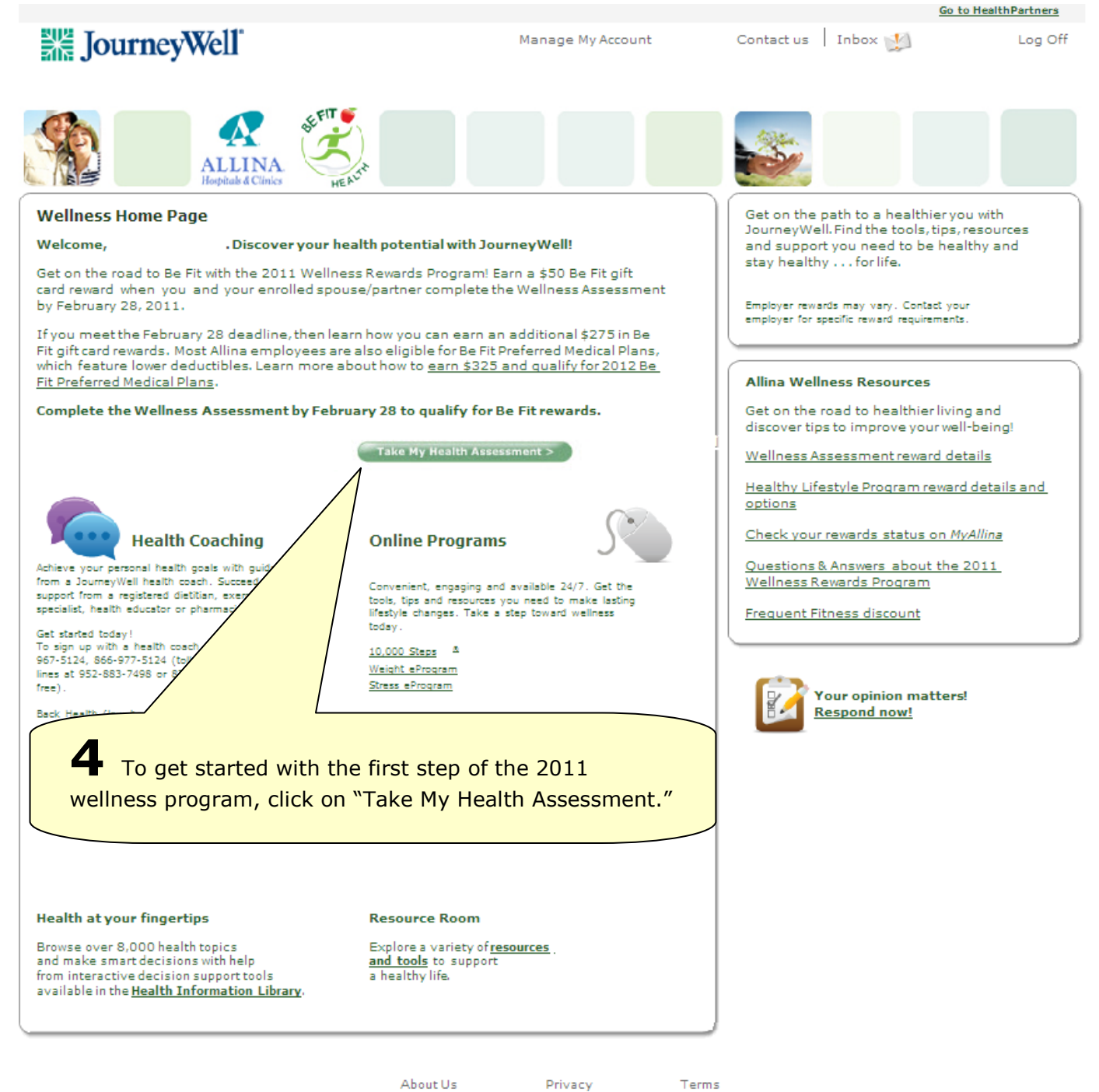

About Us

Terms

### **BHE** JourneyWell<sup>\*</sup>

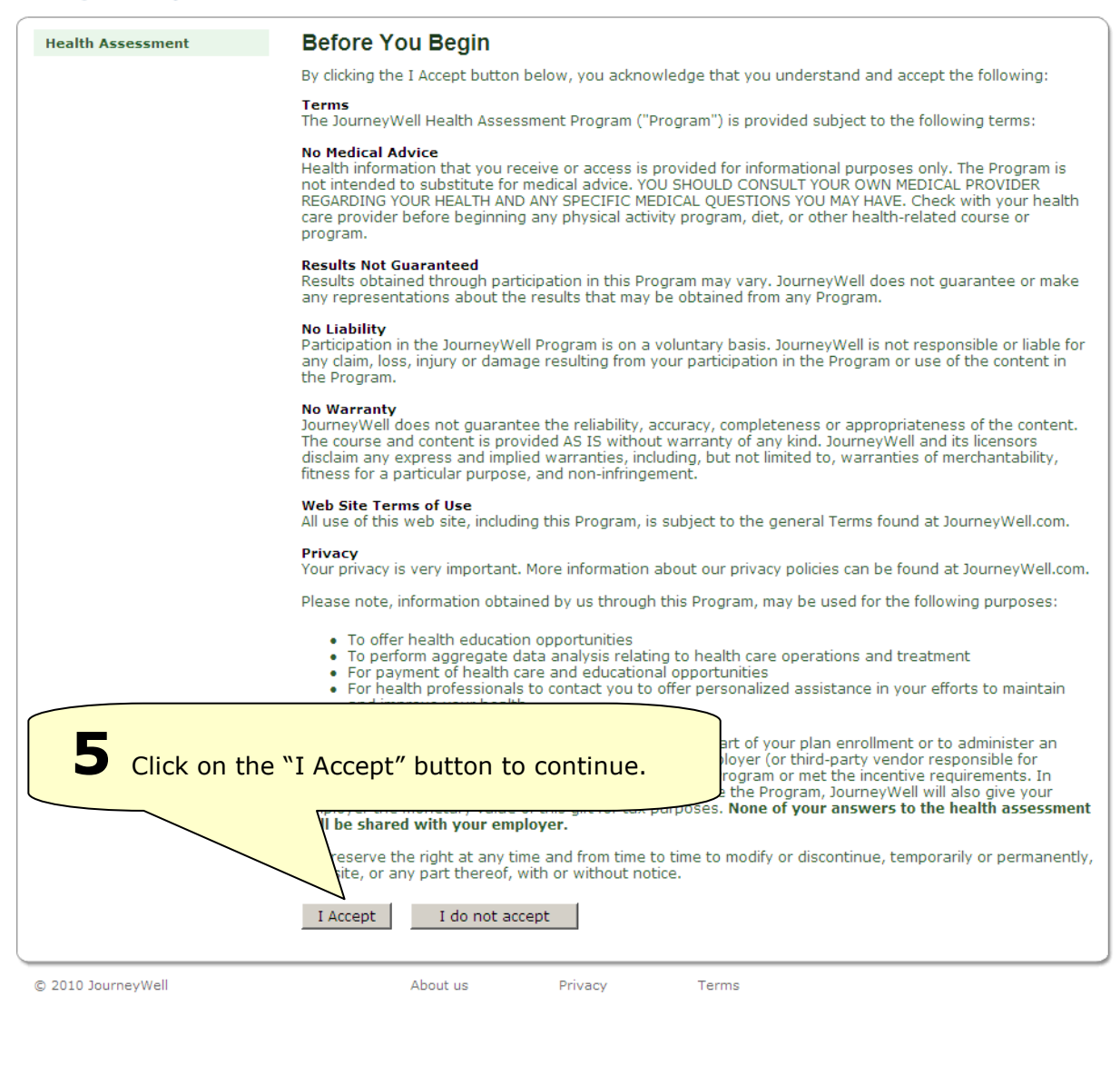

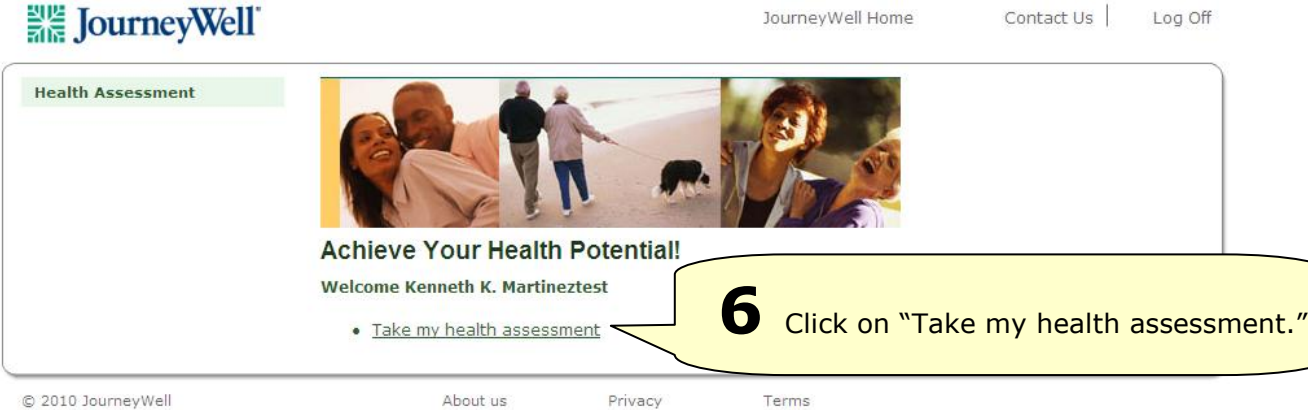

@ 2010 JourneyWell

Privacy

Terms

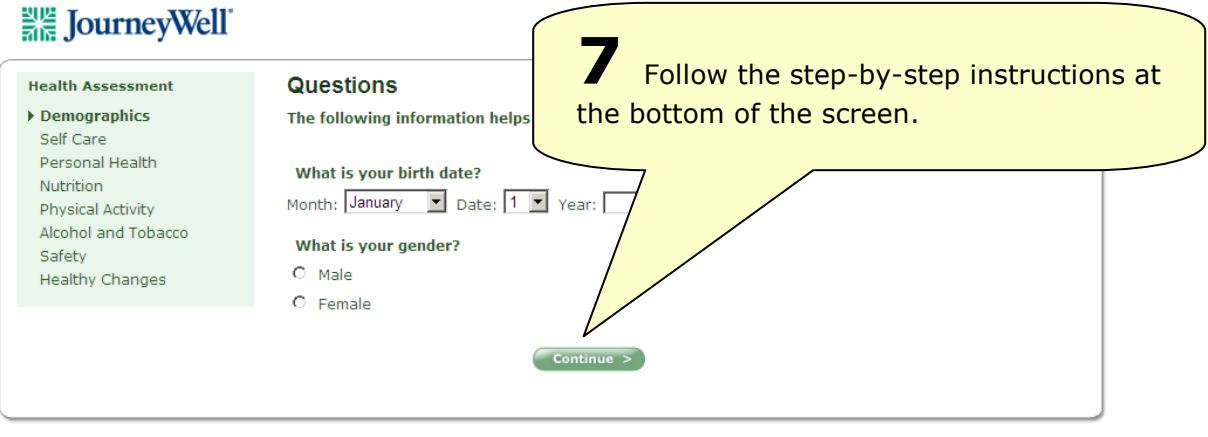

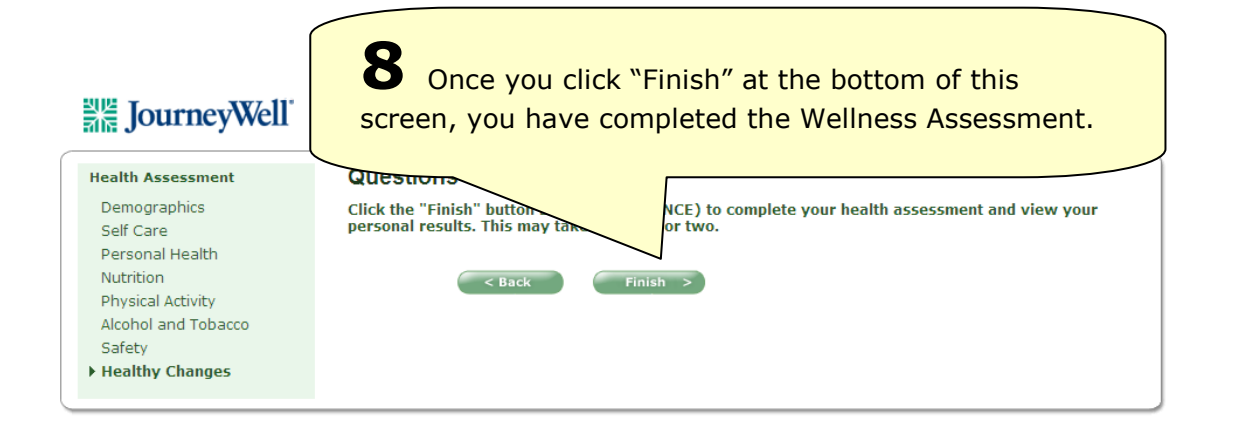

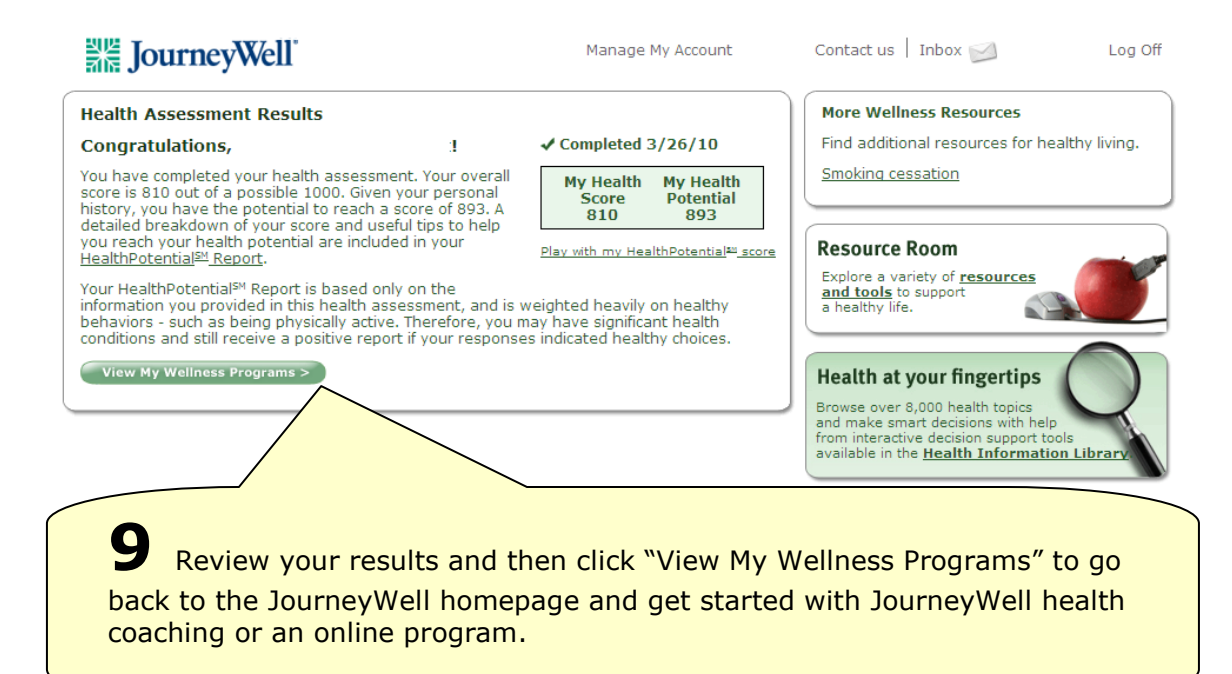

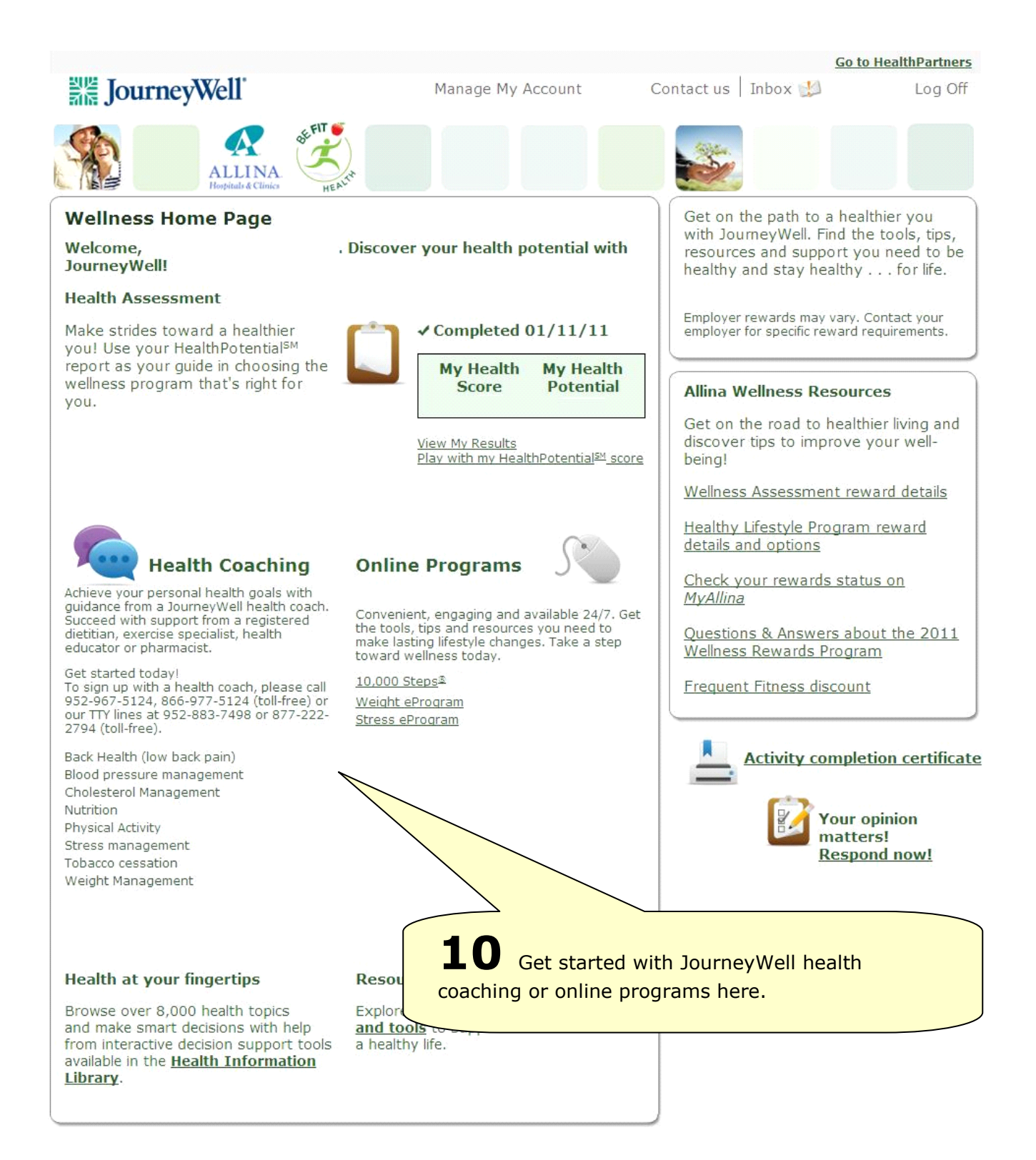